# Sådan giver du Borbjerg Sparekasse adgang til din skattemappe:

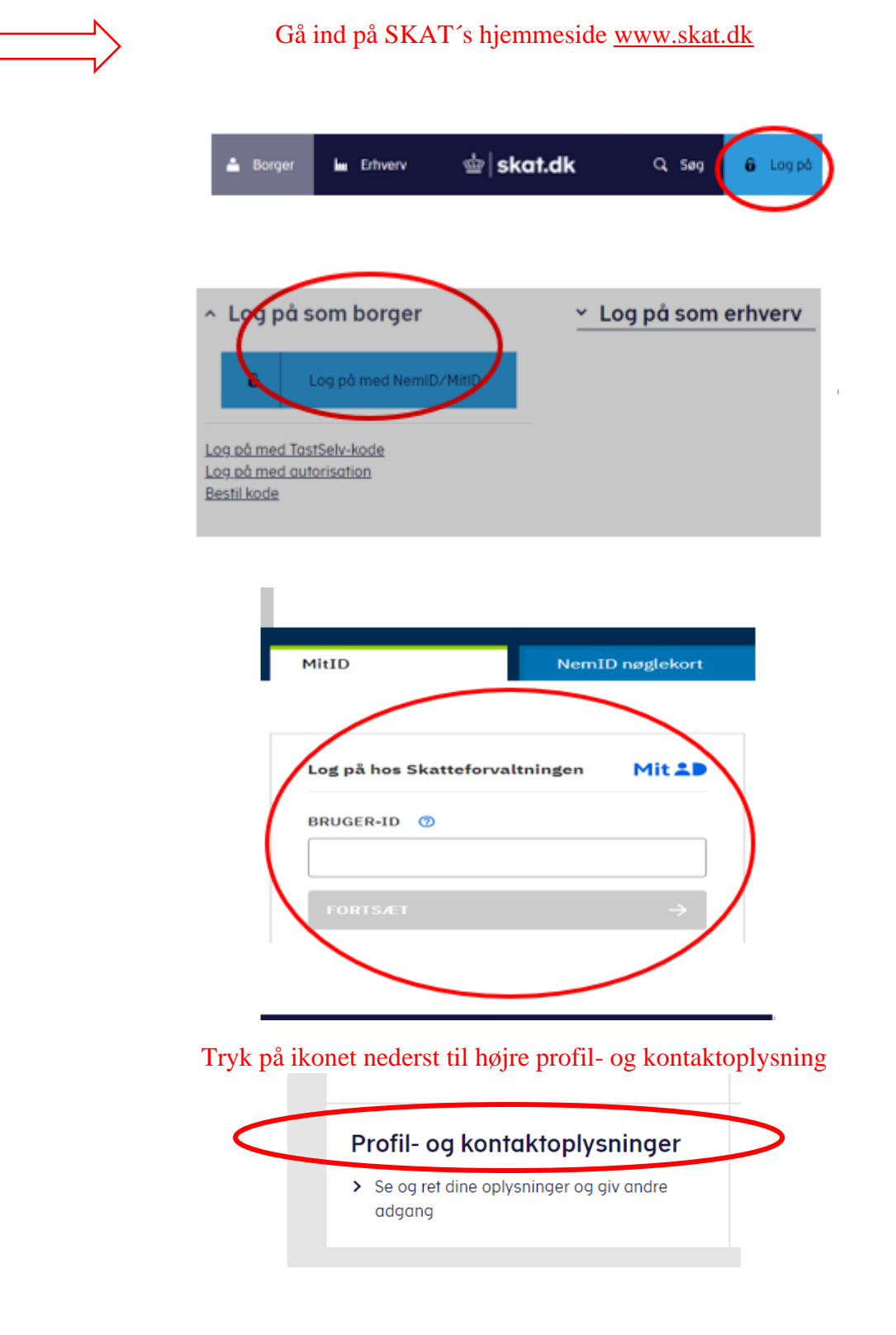

#### Tryk på Giv adgang til rådgiver eller andre

## Giv adgang til rådgiver eller andre

> Her kan autorisationer tilføjes, rettes og slettes

Scroll ned og tryk på opret ny

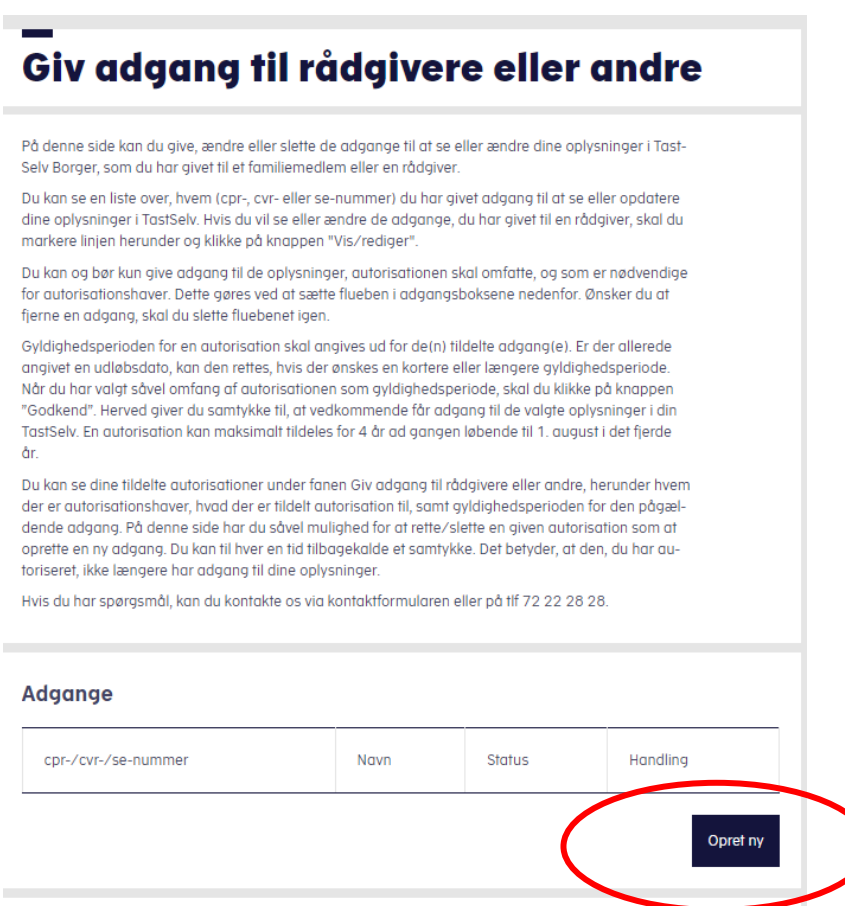

Tast sparekassens cvr. nr. ind 2 gange under hinanden

### Cvr. nr. 15416718 Tryk på næste

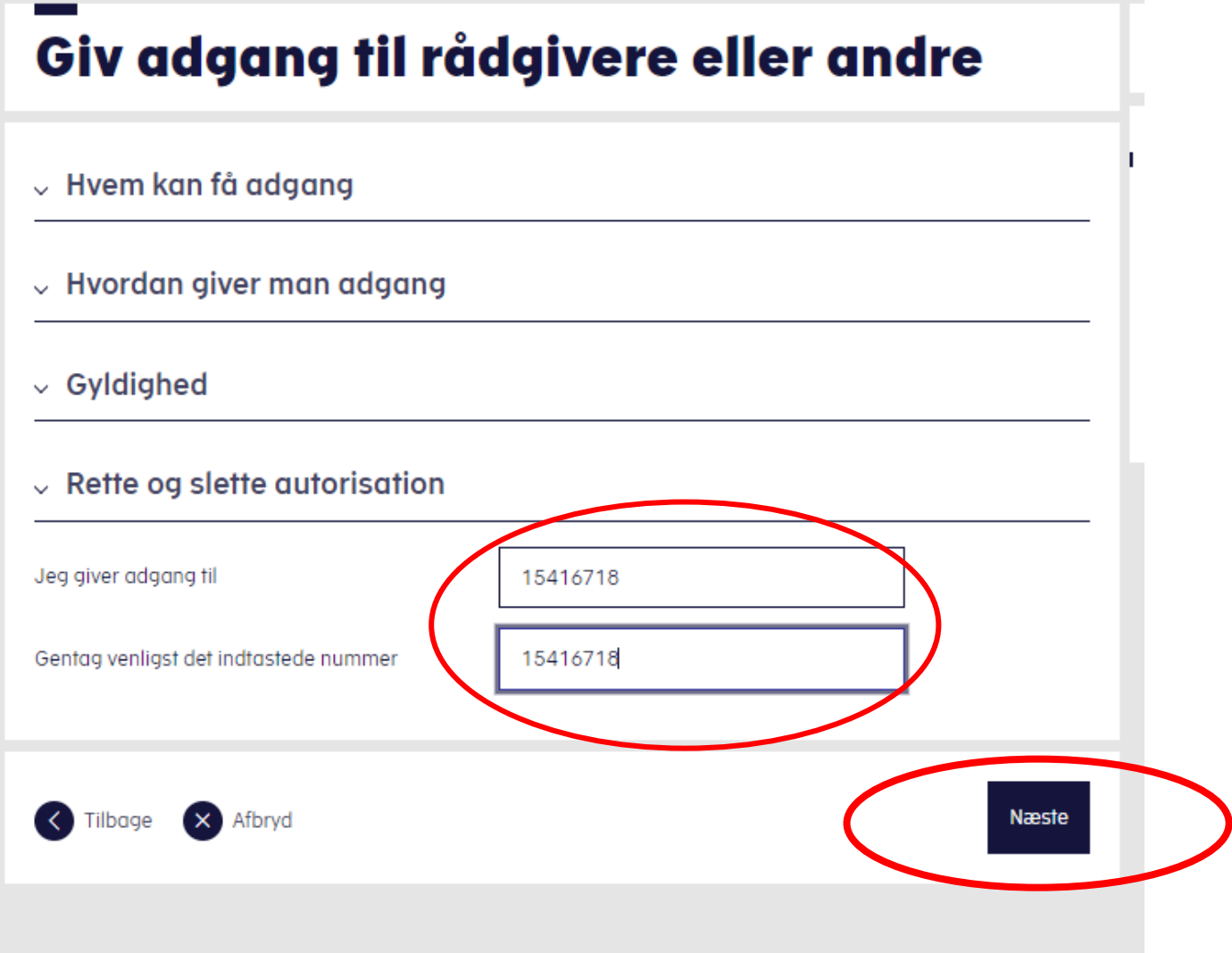

### Scroll ned til vælg adgang til alle informationer og sæt flueben

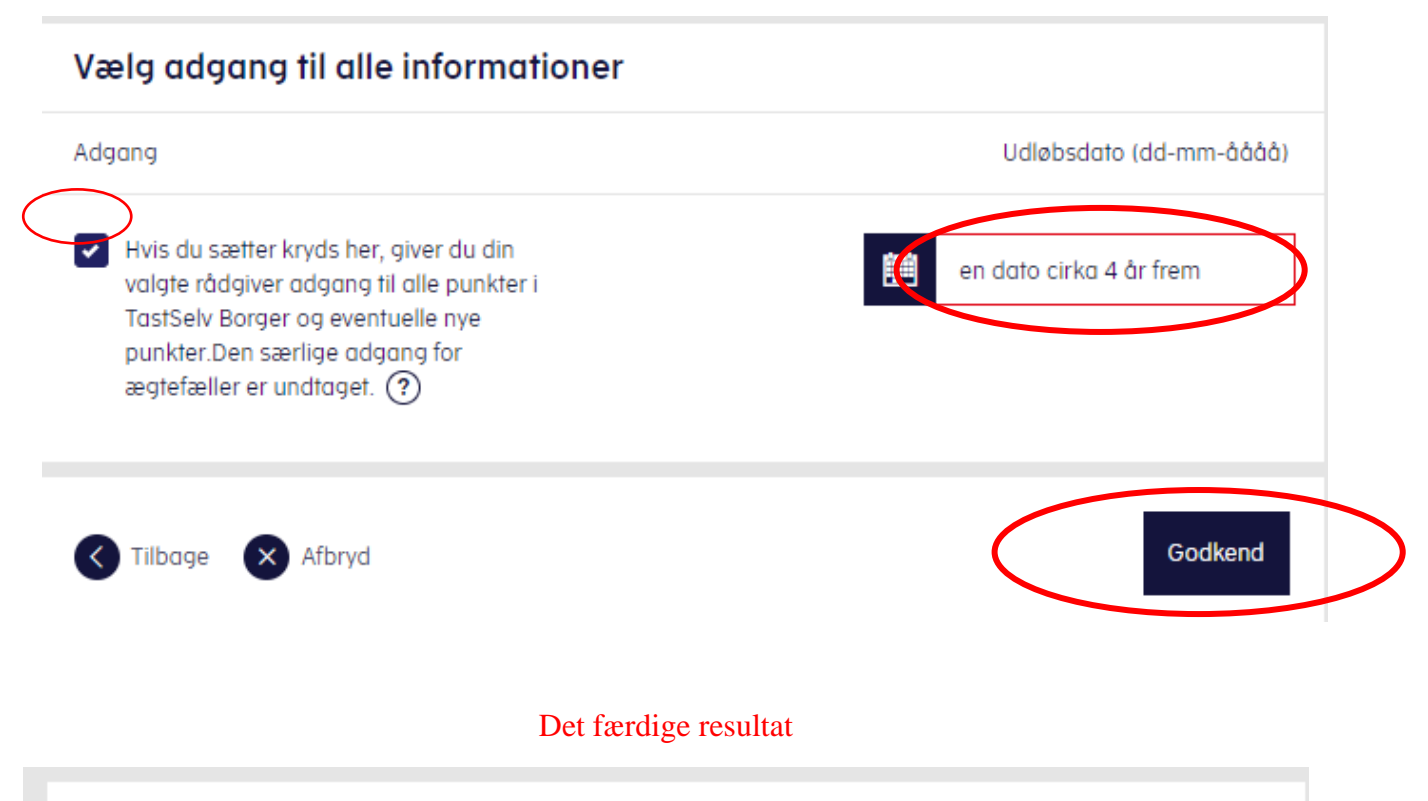

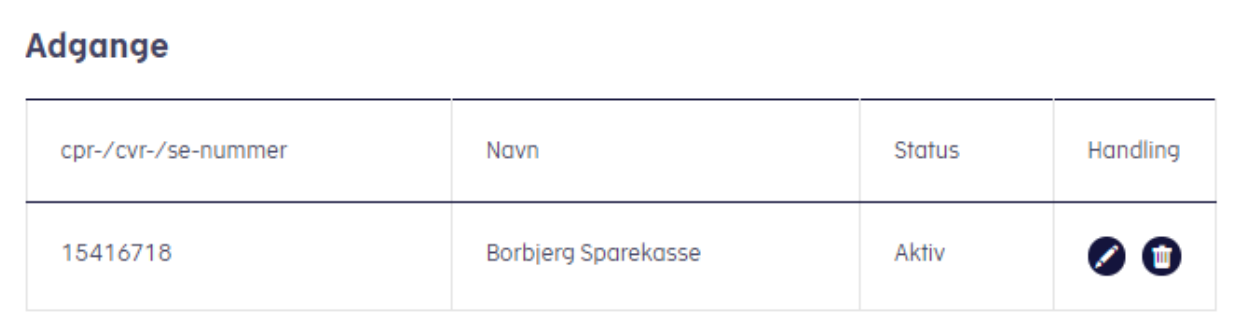